## **Do Not Suggest Name Auto Completion**

The property is useful when you do not want to display the name auto completion list for DSL elements typically displayed only in one diagram, or if the names of the DSL elements are full sentences or fragments of sentences.

To hide the name auto completion list

- 1. In the [Customization Specification window,](https://docs.nomagic.com/display/MD2021x/Customizing+Specification+Window) click the [Customization Target](https://docs.nomagic.com/display/MD2021x/Customization+Target) property and then select a customization target.
- 2. Set the **Do Not Suggest Name Auto Completion** property to true.
- 3. Reopen the project.

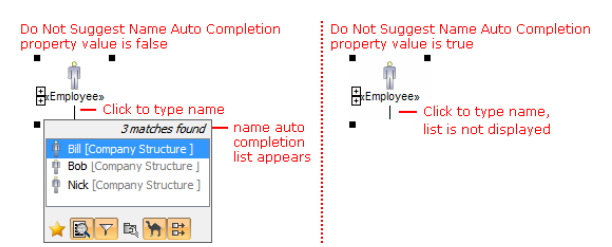

Example of name auto completion list that appears when typing a DSL element name.

## **Related Pages**

- Creating Customization [Data](https://docs.nomagic.com/display/MD2021x/Creating+Customization+Data)
- [Using Customization Data](https://docs.nomagic.com/display/MD2021x/Using+Customization+Data)
- [Customization Elements](https://docs.nomagic.com/display/MD2021x/Customization+Elements)
- [Customization Element](https://docs.nomagic.com/display/MD2021x/Customization+Element+Properties+Description)  [Properties Description](https://docs.nomagic.com/display/MD2021x/Customization+Element+Properties+Description)
- [Customization Target](https://docs.nomagic.com/display/MD2021x/Customization+Target) • Creating your First
- **[Customization](https://docs.nomagic.com/display/MD2021x/Creating+your+First+Customization)** • Creating and specifying
- [derived properties](https://docs.nomagic.com/display/MD2021x/Creating+and+specifying+derived+properties)
- [Defining expressions](https://docs.nomagic.com/display/MD2021x/Defining+expressions)